# MindManager 21 cheat sheet

## **Navigating**

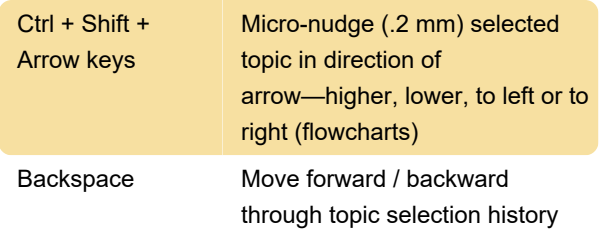

# Viewing: Map Levels and Filtering

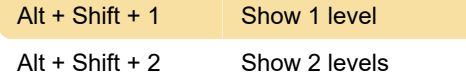

### Adding objects: Topics

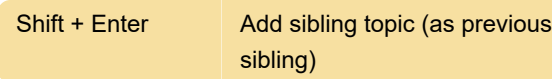

### Adding objects: Elements

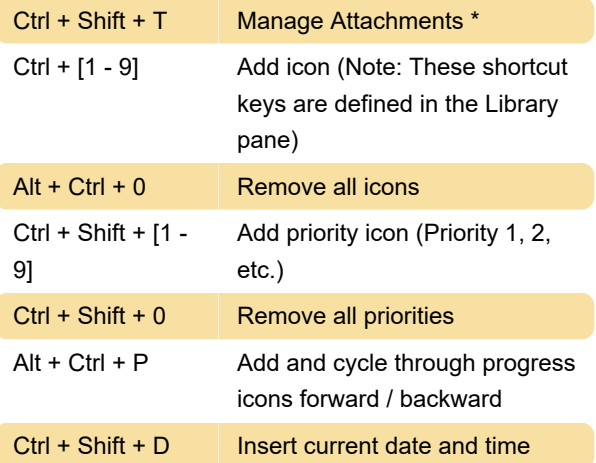

## **Editing**

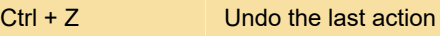

### **Selecting**

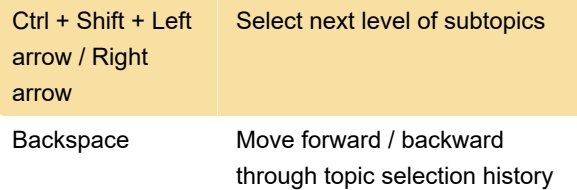

## Cut, Copy, Paste and Delete

Alt + Ctrl + Shift + Paste inside

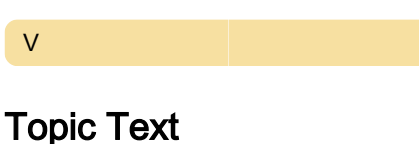

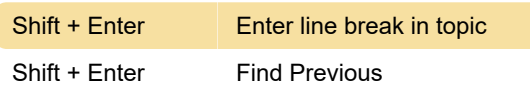

#### Move Topics

 $Alt + CtrI + Home$  To top

# Using Help

Source: Mindjet help

Last modification: 2/23/2021 2:42:46 PM

More information: [defkey.com/mindmanager-21](https://defkey.com/mindmanager-21-shortcuts?filter=basic) [shortcuts?filter=basic](https://defkey.com/mindmanager-21-shortcuts?filter=basic)

[Customize this PDF...](https://defkey.com/mindmanager-21-shortcuts?filter=basic?pdfOptions=true)